جامعن الملك عبدالعزيز كلين الآداب والعلوم الإنسانين قسم الشريعي والدراسات الإسلاميين

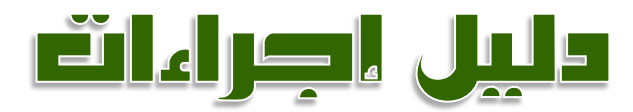

# دعاها العراساق العام

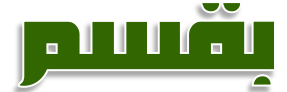

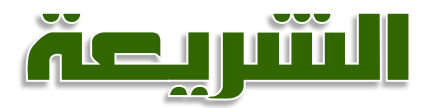

# والدراساتة اغسامه

slack

آ.د. آصمد پڻ مصمد عزيه

أاء. فيصل بن سعيد بالعمش

**تسجيل موضوع الرسالة تعديل عنوان الرسالة تغيير املشرف على الرسالة تقريرفصلي عن طالب دراسات عليا الفرصة اإلضافية )التمديد( / التأجيل تشكيل لجنة مناقشة تعديل لجنة مناقشة إجراءات عقد املناقشة ومنح الدرجة**

# **تسجيل موضوع الرسالة**

(١) يتم اختيار الموضوع من قبل الطالب مع مرشده ، وإعداد خطة للموضوع المختار مع مراعاة كون البحث متصفاً ً<br>أ بالجدة وعدم سبق الكتابة فيه، وذا قيمة علمية ، على أن تكون الخطة وفق <u>(القالب الموحد للخطط العلمية)</u> .

- حسب الالئحة يحق للطالب التقدم بخطته في الوقت التالي : - املاجستير: بعد اجتيازه 12 ساعة من املقر رات الدراسية في البرنامج . - الدكتوراه : بعد اجتيازاالختبارالشامل .
- يتيح القسم للطالب في كال املرحلتين التقدم بخطته لعرضها على لجنة التخصص في القسم وإقرارها ، ومن ثم تكون جاهزة لالعتماد من مجلس القسم بعد استيفاء الشروط السابقة .

(٢) يرفق الطالب بالخطة خطاباتٍ بعدم تسجيل الموضوع من الجهات التالية: (مكتبة الملك فهد الوطنية)، (مركز الملك فيصل للبحوث والدراسات الإسلامية بالرباض)

)3( بعد إقراراملرشد للخطة يقوم بإرسال نسخة الكترونية منها )PDF و WORD )عبر البريد اإللكتروني إلى منسق التخصص ، مرفقاً بها نموذج <u>(تسجيل رسالة وتعيين مشرف)</u> بصيغة (WORD) . ۔<br>آ

(٤) يقوم منسق التخصص بإرسال الخطة إلكترونياً لأعضاء لجنة التخصص ، ومن ثم تحديد موعد لتقديم ا<br>آ الطالب حلقة بحث عن خطته (سيمنار) ، والاستماع لملاحظات الأعضاء على خطته .

تقوم اللجنة باتخاذ أحد التوصيات التالية :

- إقرار الخطة كما هي ، والتوصية بعرضها على مجلس القسم لاعتماد الموضوع وتعيين مشرف على الطالب.
	- طلب تعديالت على الخطة مع تفويض املرشد في متابعتها قبل عرضها على مجلس القسم .
		- طلب تعديالت وإعادة عرضها على اللجنة مرة أخرى .
			- رفض الخطة .

)5( يقوم املرشد بإرسال نسخة إلكترونية )PDF و WORD )من الخطة في صورتها النهائية املتعمدة من اللجنة إلى ًالبريد الإلكتروني لمشرف الدراسات العليا بالقسم مرفقاً بها ما يلي :

- نموذج <u>(تسجيل رسالة وتعيين مشر</u>ف) بصيغة (WORD) .
- نموذج <u>(تقديم حلقة البحث لاعتماد الخطة)</u> الذي أعده منسق المسار متضمناً الملاحظات التي ألزمت ً<br>أ اللجنة الطالب بإجرائها على الخطة .
	- السيرة الذاتية للمشرف إذا كان أستاذاً مساعداً . ً<br>آ ً<br>آ
		- نتيجة االختبارالشامل طالب الدكتوراه .
	- (٦) يتم عرض الخطة على مجلس القسم لاتخاذ التوصية المناسبة .

)7( بعد موافقة مجلس القسم يقوم رئيس القسم/مشرفة القسم بإنشاء معاملة إلكترونية )إقرارموضوع الرسالة وتعيين مشرف) وإرسالها إلى وكيل الكلية للدراسات العليا والبحث العلمي ، مع إرفاق ما يلي :

- السيرة الذاتية للمشرف إذا كان على مرتبة أستاذ مساعد تتضمن الأبحاث المنشورة والمقبولة للنشر .
	- نموذج )تقديم حلقة البحث العتماد الخطة(.
	- نموذج <u>(نتيجة الاختبار الشامل لطالب الدكتوراه)</u> معتمد من رئيس القسم .
	- خطاب موافقة الكلية والقسم العلمي إذا كان المشرف المرشح من خارج الكلية (من داخل الجامعة).

● في حال كان المشرف المرشح من خارج الجامعة يرفق بالمعاملة نموذج <u>(ترشيح إشراف من خارج الجامعة)</u> .

)8( على املشرف والطالب متابعة املعاملة اإللكترونية من خالل نظام الدراسات العليا حتى يتم اعتمادها من عميد الدراسات العليا وظهورها على صفحة املشرف والطالب .

#### **تعديل عنوان الرسالة**

)1( يتم تعديل عنوان الرسالة بنفس الخطوات املتبعة في تسجيل موضوع الرسالة إال أن النموذج املستخدم هو نموذج <u>(تعديل عنوان الرسالة)</u> مرفقاً به خطة الطالب المعدلة وفق العنوان الجديد . ้

(٢) بعد موافقة مجلس القسم يقوم المشرف بإنشاء معاملة إلكترونية (تعديل عنوان الرسالة العلمية) من خلال نظام الدراسات العليا وإرسالها إلى رئيس القسم/مشرفة القسم .

)3( على املشرف والطالب متابعة املعاملة اإللكترونية من خالل نظام الدراسات العليا حتى يتم اعتمادها من عميد الدراسات العليا وظهورها على صفحة املشرف والطالب .

### **تغيير املشرف على الرسالة**

)1( في حال الحاجة لتغيير املشرف على الرسالة وفق إحدى املبررات املذكورة في القاعدة التنفيذية لالئحة الدراسات العليا (١/٤٩) يقوم المشرف بإعداد نموذج <u>(تغيير المشرف)</u> بصيغة (WORD) مرفقاً به السيرة الذاتية ֧֧֖֧֦֧֦֧֧֦֧֧֦֧֦֧֝֟֓֓֝֓֝֓֓֓֜֓<br>׆֧ للمشرف إذا كان أستاذاً مساعداً ، وإرساله لمشرف الدراسات العليا بالقسم من خلال البريد الإلكتروني لعرضه على ً<br>آ ا<br>آ المجلس لاتخاذ القرار المناسب .

(٢) بعد موافقة مجلس القسم يقوم رئيس القسم/مشرفة القسم بإنشاء معاملة إلكترونية (تعديل لجنة إشراف) وإرسالها إلى وكيل الكلية للدراسات العليا والبحث العلمي .

)3( على املشرف والطالب متابعة املعاملة اإللكترونية من خالل نظام الدراسات العليا حتى يتم اعتمادها من عميد الدراسات العليا وظهورها على صفحة املشرف والطالب .

# **تقرير فصلي عن طالب دراسات عليا**

(١) يقوم المشرف بإنشاء معاملة إلكترونية (تقرير فصلي لطالب أثناء الرسالة) في نهاية كل فصل دراسي ، ورفعه لرئيس القسم/مشرفة القسم .

#### **الفرصة اإلضافية )التمديد( / التأجيل**

(١) يقوم الطالب بإنشاء معاملة إلكترونية (فرصة إضافية لتجاوز المدة النظامية) من خلال نظام الدراسات العليا مع كتابة املبررات واملدة املطلوبة ، ويرسلها إلى املشرف ، وذلك قبل انتهاء الفصل الدراس ي بأسبوعين.

(٢) يقوم المشرف بإرسال المعاملة الإلكترونية لرئيس القسم/مشرفة القسم مع إعداد نموذج <u>(طلب فرصة إضافية)</u> بصيغة (WORD) وإرساله إلى مشرف الدراسات العليا بالقسم من خلال البريد الإلكتروني .

)3( في حال كان تقييم املشرف للطالب في املعاملة اإللكترونية أقل من 3.5 فعلى الطالب إرفاق نموذج )إنذار طالب دراسات عليا) بعد توقيعه .

)4( بعد عرض املوضوع على مجلس القسم واملوافقة يقوم رئيس القسم/مشرفة القسم باستكمال املعاملة اإللكترونية ورفعها إلى وكيل الكلية للدراسات العليا والبحث العلمي .

)5( على املشرف والطالب متابعة املعاملة اإللكترونية من خالل نظام الدراسات العليا حتى يتم اعتمادها من عميد الدراسات العليا وظهورها على صفحة املشرف والطالب .

#### **تشكيل لجنة مناقشة**

(١) استكمال <u>(نماذج المج</u>لس العلمي الخاصة بمناقشة الرسائل العلمية) وإرفاق نسخة من الرسالة معها ، واعتمادها من رئيس القسم ومن ثم رفعها لعميد الكلية إلرسالها للمجلس العلمي . )2( التأكد من وصول موافقة املجلس العلمي قبل تحديد موعد املناقشة .

)3( يقوم املشرف بإعداد نموذج )تشكيل لجنة مناقشة( بصيغة )WORD )وإرساله إلى مشرف الدراسات العليا بالقسم من خلال البريد الإلكتروني لعرضه على مجلس القسم ، مرفقاً به ما يلي : ً<br>آ

- خطابي قبول نشر بحثين في مجلة محكمة لطالب الدكتوراه ، وبحث واحد لطالب الماجستير (يطبق على الطلاب الذين سجلوا موضوعاتهم ابتداء من الفصل الأول ١٤٣٦-١٤٣٧هـ) .
	- نموذج <u>(تقديم حلقة البحث قبل المناقشة)</u> .
		- السيرة الذاتية للمناقش الخارجي .
		- خطاب إجازة الرسالة من املجلس العلمي .

)4( بعد موافقة مجلس القسم يقوم رئيس القسم/مشرفة القسم بإنشاء معاملة إلكترونية )تشكيل لجنة مناقشة( من خلال نظام الدراسات العليا وإرسالها إلى وكيل الكلية للدراسات العليا (إذا كان أحد المناقشين أستاذاً مساعداً ֧֦֧֦֧֧֦֧֧֦֧֧֦֧֧֦֧֦֧֝֝֝֟֓֓֓֜֓֓֜֓֓֜֓֟֓֓<br>׆֧ `<br>أ فلابد من إرفاق سيرته الذاتية في المعاملة الإلكترونية) .

)5( على املشرف والطالب متابعة املعاملة اإللكترونية من خالل نظام الدراسات العليا حتى يتم اعتمادها من عميد الدراسات العليا وظهورها على صفحة املشرف والطالب .

(٦) بعد اعتماد لجنة المناقشة من عمادة الدراسات العليا إلكترونياً يقوم المشرف باستكمال نموذج <u>(مخاطبة</u> ֧֦֧֦֧֧֦֧֧֦֧֧֦֧֦֧֦֧֦֧֧֦֧֝֝֝֟֓֓֓֜֓֓֜֓֟֓֓֟֓֓֟֓֓֓<br>׆֧ المناقش الخارجي) واعتماده من رئيس القسم لإرساله للمناقش .

(٧) يقوم المشرف بالتنسيق مع المناقشين لتحديد موعد المناقشة ، ومن ثم إعداد نموذج <u>(حجز قاعة مناقشة)</u> ورفعه لرئيس القسم ، ومتابعة المعاملة حتى يتم حجز القاعة .

(٨) يقوم المشرف بإنشاء معاملة إلكترونية (الإعلان عن موعد مناقشة رسالة علمية) .

(٩) في حال كان المناقش الخارجي من خارج محافظة جدة يقوم المشرف باستكمال نموذج <u>(طلب استضافة مناقش</u> من خارج محافظة جدة) ، واعتماده من رئيس القسم ، ومن ثم رفعه لسعادة وكيل الكلية للدراسات العليا ، قبل موعد المناقشة بثلاثة أسابيع على الأقل .

)10( يقوم املشرف بالتنسيق مع سكرتارية القسم إلعداد نموذج )إعالن املناقشة( الورقي واإللكتروني .

(١١) يجب أن تتم المناقشة خلال فصل دراسي واحد من اعتماد لجنة المناقشة من قبل عمادة الدراسات العليا .

# **تعديل لجنة مناقشة**

(١) يقوم المشرف بإعداد نموذج <u>(تعديل لجنة مناقشة)</u> بصيغة (WORD) مرفقاً به السيرة الذاتية للمناقش ً<br>أ الخارجي في حال تغييره ، وإرساله إلى مشرف الدراسات العليا بالقسم من خالل البريد اإللكتروني لعرضه على مجلس القسم .

)2( تستكمل باقي اإلجراءات كما هو وارد في معاملة تشكيل لجنة مناقشة .

### **إجراءات عقد املناقشة ومنح الدرجة**

)1( يقوم املشرف باستكمال النماذج التالية وتجهيزها قبل عقد املناقشة .

(أ) <u>(تقرير لجنة المناقشة و</u>الحكم على الرسالة) .

(ب) (تقرير ممثل عمادة الدراسات العليا) .

(ج) (إجازة الرسالة العلمية) .

(٢) يقوم المشرف بعد المناقشة بإنشاء معاملة إلكترونية (طلب صرف مكافأة أعضاء لجنة مناقشة) مرفقاً به ً<br>أ نموذج <u>(تقرير ممثل عمادة الدراسات العليا)</u> ، مع ملاحظة ضرورة طلب رقم الآيبان الخاص بالمناقش الخارجي . (٣) يقوم الطالب بعد المناقشة بإنشاء معاملة إلكترونية (طلب منح الدرجة العلمية) ورفعها للمشرف على الرسالة، وبقوم المشرف بإرفاق نموذج <u>(تقرير لجنة المناقشة والحكم على الرسالة)</u> ومن ثم رفع المعاملة لرئيس القسم/مشرفة القسم .

(٤) على الطالب متابعة المعاملة الإلكترونية لمنح الدرجة من خلال نظام الدراسات العليا حتى يتم اعتمادها من عميد الدراسات العليا وظهورها على صفحة الطالب ، ومن ثم استكمال إجراءات التخرج واستالم الوثيقة .

(٥) يقوم الطالب باستكمال جميع توقيعات نموذج <u>(إخلاء طرف)</u> ومن ثم مراجعة المكتبة المركزية لتوقيعه وتسليم نسختين من الرسالة بالإضافة إلى ٢٢ نسخة CD يكتب على كل منها ما يلي : (١) موضوع الرسالة باللغتين. (٢) اسم الطالب. (٣) اسم المشرف على الرسالة. (٤) الجامعة/ الكلية / القسم. (٥) سنة المناقشة بالهجري والميلادي. (يفضل وضع شعار الجامعة على الـ CD ).

)6( يقوم الطالب بتقديم نموذج إخالء الطرف بعد االنتهاء من اإلجراءات السابقة مع بطاقته الجامعية لعمادة الدراسات العليا لاستلام الوثيقة .